## *ACUVANCE*

## **Windows 8 以降のPCを使用して"USBアダプタ接続状態"が赤から緑に変わらない場合の対処法**

アップデートデバイスキット(OP-87052)をご使用時、Windows 8 / 8.1 / 10 搭載のPCにおいてUSBアダプタ接続状態のシグナルが 赤から緑に変化しない状況となった場合は、以下の手順を実施してく ださい。

(Windows 8 / 8.1 / 10 何れも同様の手順です。)

尚、アップデートデバイスキットⅡ(OP-15064)ではPCの環境にか かわらずUSBアダプタが認識される(USBアダプタ接続状態のシグナ ルが赤から緑に変化する)ため、この作業をおこなう必要はございませ ん。

① PCの電源が入った状態で、 **Shiftキーを押しながら再起動をクリック**します。

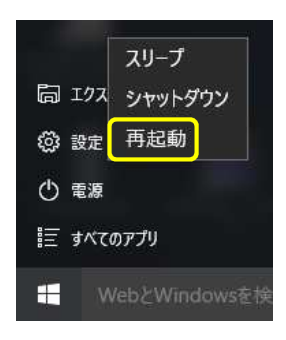

② 「オプションの選択 |画面に移行しますので、 **トラブルシューティング**を選択します。

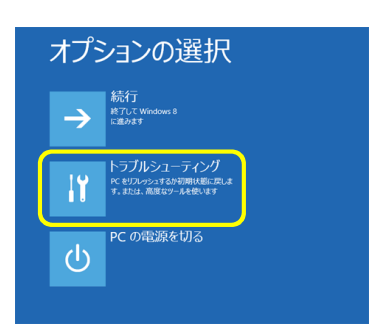

③ 次の画⾯で**詳細オプション**を選択します。

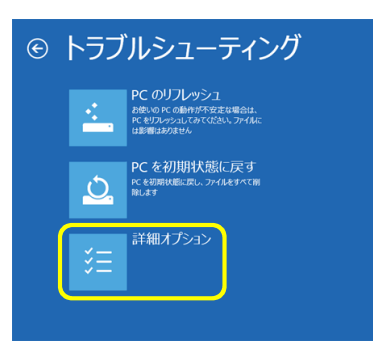

④ 次の画⾯で**スタートアップ設定**を選択します。

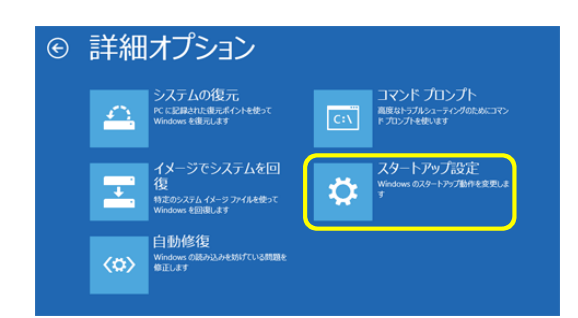

## ⑤ 次の画⾯で**再起動**を選択します。

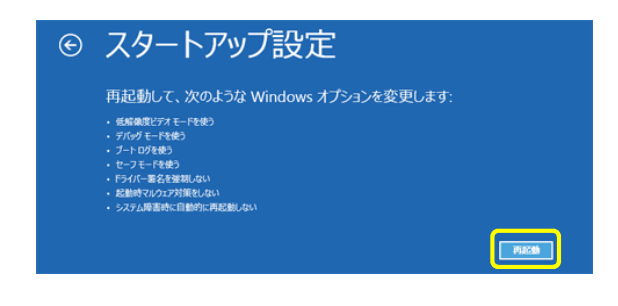

## ⑥ 以下の画⾯が表示されますので、**キーボードの"7"**を押してください。

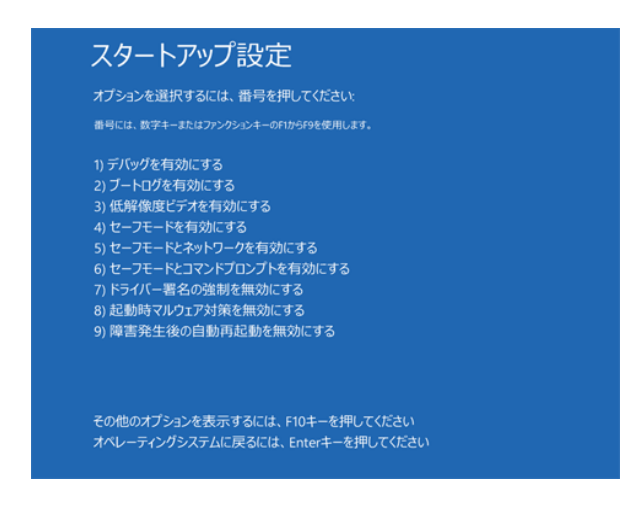

⑦ PCが再起動されます。

以上で**アップデートデバイスキットのUSBアダプタ用ドライバをイン ストール可能な状態**となりました。 **引き続き、書き換えツールのインストール**をおこなってください。 (既に書き換えツールをインストール済みの場合は、上書インストー ル、アンインストールしてから再度インストール、何れも問題ございませ ん。)